**Saisine par Voie Electronique de dérogations pour la production biologique**

**–**

# **FAQ Opérateur Biologique**

Version de septembre 2020

*Ce document a pour but d'accompagner un agriculteur certifié bio dans sa démarche de demande de dérogation par voie dématérialisé. Il regroupe les questions et problèmes qui pourraient survenir dans la démarche. Nous vous invitons à consulter la table des matières afin de trouver la réponse à vos questions.*

# **TABLE DES MATIERES**

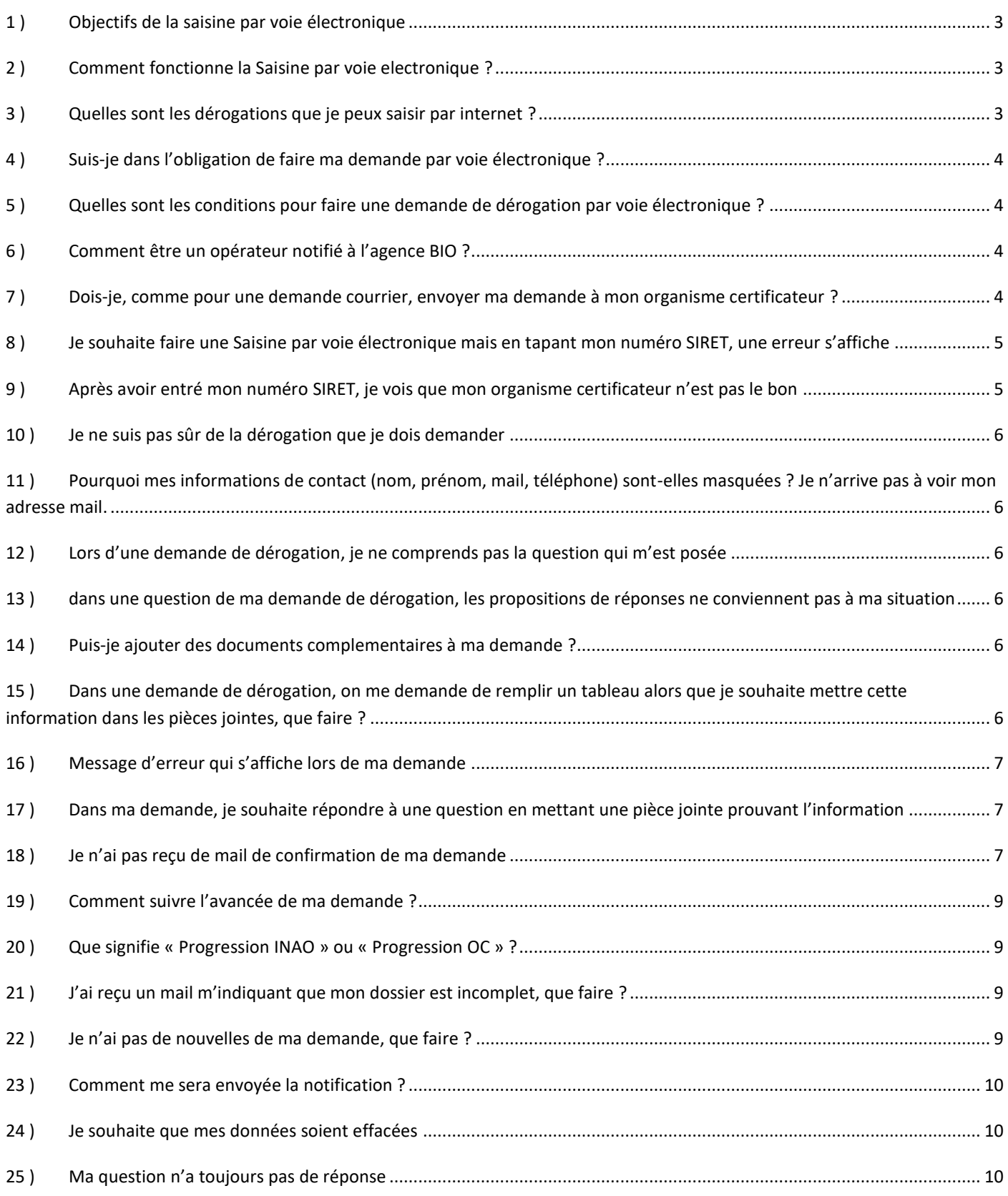

# <span id="page-2-0"></span>**1 ) OBJECTIFS DE LA SAISINE PAR VOIE ELECTRONIQUE**

L'Institut national de l'origine et de la qualité a notamment pour mission d'octroyer les dérogations déposées dans le cadre de la flexibilité, article 22 du RCE n°834/2007 - Règles de production exceptionnelles, cette compétence ne pouvant être déléguée aux organismes certificateurs conformément à l'article 27 paragraphe 7.b) du règlement (CE) n°834/2007.

La circulaire INAO-CIRC-2009-01 sur la délégation de tâches aux organismes de contrôle dans le domaine de l'agriculture biologique et son annexe 1 - Procédure de gestion des demandes de dérogation déposées dans le cadre de la « flexibilité » (article 22 du règlement (CE) n°834/2007) définissent les conditions de traitement et d'octroi de ces dérogations.

#### <span id="page-2-1"></span>**2 ) COMMENT FONCTIONNE LA SAISINE PAR VOIE ELECTRONIQUE ?**

Un opérateur certifié en agriculture biologique peut, au moyen de la plateforme formuler une demande afin d'obtenir de déroger à certaines des dispositions des règlements biologiques, ainsi que ces derniers le lui permettent.

Ladite demande est transmise automatiquement et en premier lieu à l'organisme certificateur de l'opérateur qui se charge, en deuxième lieu, de fournir son avis à l'INAO.

L'Institut décide des suites à donner et notifie à l'issue au demandeur son acceptation ou son rejet à l'égard de la demande présentée.

## <span id="page-2-2"></span>**3 ) QUELLES SONT LES DEROGATIONS QUE JE PEUX SAISIR PAR INTERNET ?**

Les dérogations individuelles dans le cadre de la flexibilité sont définies au chapitre 6 du règlement RCE n°889/2008 - Règles de production exceptionnelle sont :

- $\checkmark$  Article 25 : mixité aquacole
- **Article 39 : attache des bovins**
- $\checkmark$  Article 40 : production parallèle (ou mixité)
	- o **art. 40.1.a : pour les cultures pérennes (>3 ans)**
	- o **art. 40.1.b : mixité pour les superficies destinées à la recherche ou l'enseignement agricole.**
	- o **art. 40.1.c MRV : Production parallèle cas de productions de plants et/ou matériel de reproduction végétative**
	- o **art.40.1.c Semences. : Production parallèle cas de productions de plants et/ou matériel de reproduction végétative**
	- o art.40.2 : cas d'élevage parallèle dans le cadre d'activités liées à la recherche ou à l'enseignement.
- Article 42 : Utilisation d'animaux non biologiques
- Article 44 : Utilisation de cire non biologique
- Article 47 : Catastrophe
	- o **Art. 47.a : Mortalité d'animaux**
	- o Art. 47.b : Mortalité élevée d'abeilles
	- o **Art. 47.c : Perte fourragère**
	- o Art. 47.d : Alimentation des abeilles
	- o Art. 47.e : Ajout d'anhydride sulfureux en vinification
	- o Art 47.f : Mortalité d'animaux d'aquaculture

Les dérogations **en gras** peuvent être demandées par les opérateurs via la Saisine par Voie Electronique à l'adresse : [https://sve.derogationbio.inao.gouv.fr/.](https://sve.derogationbio.inao.gouv.fr/)

## <span id="page-3-0"></span>**4 ) SUIS-JE DANS L'OBLIGATION DE FAIRE MA DEMANDE PAR VOIE ELECTRONIQUE ?**

Vous n'êtes pas dans l'obligation d'utiliser l'outil « Saisine par Voie Electronique ». Si vous souhaiter faire une demande courrier, vous pouvez télécharger un formulaire de demande, le compléter et l'envoyer à votre organisme certificateur.

Toutes les dérogations font l'objet de formulaires établis par l'INAO et mis à disposition des opérateurs via le site internet et l'adresse suivante :

[http://www.inao.gouv.fr/Espace-professionnel-et-outils/Produire-sous-signes-de-qualite-comment-faire/Demandes-de](http://www.inao.gouv.fr/Espace-professionnel-et-outils/Produire-sous-signes-de-qualite-comment-faire/Demandes-de-derogation-en-Agriculture-Biologique)[derogation-en-Agriculture-Biologique](http://www.inao.gouv.fr/Espace-professionnel-et-outils/Produire-sous-signes-de-qualite-comment-faire/Demandes-de-derogation-en-Agriculture-Biologique)

# <span id="page-3-1"></span>**5 ) QUELLES SONT LES CONDITIONS POUR FAIRE UNE DEMANDE DE DEROGATION PAR VOIE ELECTRONIQUE ?**

Afin d'accéder à la plateforme, vous devez être un opérateur notifié à l'agence bio et engagé contractuellement avec un organisme certificateur.

Pour chaque demande de dérogation, une page vous rappellera les informations et documents à fournir ainsi que les conditions d'octroi des dérogations pour la production biologique.

Avant de faire une demande de dérogation nous vous invitons à discuter avec votre Organisme Certificateur de l'intérêt d'une telle demande.

## <span id="page-3-2"></span>**6 ) COMMENT ETRE UN OPERATEUR NOTIFIE A L'AGENCE BIO ?**

Nous vous invitons à vous rendre sur le site internet de l'agence bio afin d'avoir des informations sur la notification : <https://www.agencebio.org/vos-outils/notifications/>

# <span id="page-3-3"></span>**7 ) DOIS-JE, COMME POUR UNE DEMANDE COURRIER, ENVOYER MA DEMANDE A MON ORGANISME CERTIFICATEUR ?**

Non, l'avantage de la Saisine par Voie Electronique est que votre Organisme Certificateur va directement recevoir la demande faite par internet. Après avoir validé votre demande, vous n'avez plus qu'à attendre l'avancée de votre dossier et fournir, le cas échéant des éléments complémentaires à votre Organisme Certificateur. Vous pourrez ajouter vous-même les documents complémentaires sur la plateforme en cliquant sur le lien pour accéder à votre demande.

# <span id="page-4-0"></span>**8 ) JE SOUHAITE FAIRE UNE SAISINE PAR VOIE ELECTRONIQUE MAIS EN TAPANT MON NUMERO SIRET, UNE ERREUR S'AFFICHE**

 $\odot$ **Dérogation Bio** Votre numéro de SIRET  $\Omega$ Votre numéro de siret n'est pas reconnu, veuillez vérifier que vous l'avez correctement saisi. Si tel est le cas, veuillez vérifier que vous avez bien notifié votre numéro de siret à l'agence BIO. Sinon, étant inconnu dans notre base de données, veuillez utiliser les formulaires de demandes de dérogation du site internet INAO et l'envoyer directement à votre organisme certificateur A cette occasion votre identité sera créée dans la base de données Retour Mentions légales

Après avoir entré votre numéro SIRET, vous voyez s'afficher la page suivante :

Le site SVE s'appuie sur la base de données des opérateurs de l'Agence Bio. Il est possible qu'elle ne soit pas parfaitement à jour (vous pouvez vérifier les informations de l'annuaire de l'agence bio sur le site [: https://annuaire.agencebio.org/\)](https://annuaire.agencebio.org/) et ne vous reconnaisse pas en tant qu'opérateur bio. Vous devez contacter votre organisme certificateur afin de lui indiquer que votre numéro SIRET n'est pas reconnu, il est en contact avec l'agence bio afin de mettre à jour la base de données.

#### **Vous pouvez contacter Lucile ROUSSEL afin de pouvoir faire une demande : [l.roussel@inao.gouv.fr](mailto:l.roussel@inao.gouv.fr) ou au 01 73 30 38 10.**

Vous pouvez également faire une demande « papier ». Les formulaires papier se situent sur le site : [https://www.inao.gouv.fr/Espace-professionnel-et-outils/Produire-sous-signes-de-qualite-comment-faire/Demandes-de](https://www.inao.gouv.fr/Espace-professionnel-et-outils/Produire-sous-signes-de-qualite-comment-faire/Demandes-de-derogation-en-Agriculture-Biologique)[derogation-en-Agriculture-Biologique.](https://www.inao.gouv.fr/Espace-professionnel-et-outils/Produire-sous-signes-de-qualite-comment-faire/Demandes-de-derogation-en-Agriculture-Biologique)

# <span id="page-4-1"></span>**9 ) APRES AVOIR ENTRE MON NUMERO SIRET, JE VOIS QUE MON ORGANISME CERTIFICATEUR N'EST PAS LE BON**

Le site SVE s'appuie sur la base de données des opérateurs de l'Agence Bio. Il est possible qu'elle ne soit pas parfaitement à jour et n'ait pas encore pris en compte votre changement d'Organisme Certificateur.

Si vous vous trouvez dans ce cas, **vous ne pouvez pas faire de demande électronique mais devez faire une demande «papier».**

Toutes les dérogations font l'objet de formulaires établis par l'INAO et mis à disposition des opérateurs via le site internet et l'adresse suivante :

[http://www.inao.gouv.fr/Espace-professionnel-et-outils/Produire-sous-signes-de-qualite-comment-faire/Demandes-de](http://www.inao.gouv.fr/Espace-professionnel-et-outils/Produire-sous-signes-de-qualite-comment-faire/Demandes-de-derogation-en-Agriculture-Biologique)[derogation-en-Agriculture-Biologique](http://www.inao.gouv.fr/Espace-professionnel-et-outils/Produire-sous-signes-de-qualite-comment-faire/Demandes-de-derogation-en-Agriculture-Biologique)

Merci également d'informer votre Organisme Certificateur que la base de données de l'Agence Bio n'est pas à jour.

## <span id="page-5-0"></span>**10 ) JE NE SUIS PAS SUR DE LA DEROGATION QUE JE DOIS DEMANDER**

Avant de commencer une demande de dérogation vous devez en discuter avec votre Organisme Certificateur. Celui-ci pourra vous conseiller sur le type de dérogation que vous pouvez demander.

# <span id="page-5-1"></span>**11 ) POURQUOI MES INFORMATIONS DE CONTACT (NOM, PRENOM, MAIL, TELEPHONE) SONT-ELLES MASQUEES ? JE N'ARRIVE PAS A VOIR MON ADRESSE MAIL.**

Ce n'est pas un dysfonctionnement de la plateforme mais un système de protection de vos données personnelles. Si vous ne reconnaissez pas les lettres non cachées par le système, vous pouvez créer un nouveau contact.

# <span id="page-5-2"></span>**12 ) LORS D'UNE DEMANDE DE DEROGATION, JE NE COMPRENDS PAS LA QUESTION QUI M'EST POSEE**

L'objectif des formulaires de demandes de dérogation est de permettre de comprendre le contexte dans lequel vous demandez la dérogation. Votre organisme certificateur peut vous aider si vous ne comprenez pas une question du formulaire.

# <span id="page-5-3"></span>**13 ) DANS UNE QUESTION DE MA DEMANDE DE DEROGATION, LES PROPOSITIONS DE REPONSES NE CONVIENNENT PAS A MA SITUATION**

Les formulaires de demandes de dérogations prévoient plusieurs cas pour lesquels un opérateur a besoin de faire une demande de dérogation.

Si, pour une question, à plusieurs choix, vous ne trouvez pas de réponse adaptée à votre situation, il est possible que la dérogation que vous souhaitez demander ne s'applique pas à votre situation.

Nous vous conseillons d'échanger avec votre Organisme Certificateur afin d'être sûr que la dérogation est adaptée à votre situation.

Si, après échange avec votre Organisme Certificateur, vous êtes certain que la dérogation s'applique à votre situation, vous pouvez cocher la case s'approchant le plus de votre situation et lorsque vous en avez la possibilité (question libre) présenter le plus clairement votre situation.

# <span id="page-5-4"></span>**14 ) PUIS-JE AJOUTER DES DOCUMENTS COMPLEMENTAIRES A MA DEMANDE ?**

Oui, pour toutes les demandes, vous pouvez ajouter des pièces jointes avant de valider la demande.

# <span id="page-5-5"></span>**15 ) DANS UNE DEMANDE DE DEROGATION, ON ME DEMANDE DE REMPLIR UN TABLEAU ALORS QUE JE SOUHAITE METTRE CETTE INFORMATION DANS LES PIECES JOINTES, QUE FAIRE ?**

Vous devez remplir au minimum une ligne du tableau, ensuite vous pouvez poursuivre votre demande et mettre en pièce jointe le fichier complet.

#### <span id="page-6-0"></span>**16 ) MESSAGE D'ERREUR QUI S'AFFICHE LORS DE MA DEMANDE**

Si ce message ne vous empêche pas de saisir votre demande vous pouvez continuer la demande jusqu'à la validation.

Si vous n'arrivez pas à continuer à saisir ou valider votre demande vous pouvez contacter : [bsi-app@inao.gouv.fr.](mailto:bsi-app@inao.gouv.fr)

Si le bug persiste vous pouvez passer par une demande de dérogation « papier ». Toutes les dérogations font l'objet de formulaires établis par l'INAO et mis à disposition des opérateurs via le site internet et l'adresse suivante :

[http://www.inao.gouv.fr/Espace-professionnel-et-outils/Produire-sous-signes-de-qualite-comment-faire/Demandes-de](http://www.inao.gouv.fr/Espace-professionnel-et-outils/Produire-sous-signes-de-qualite-comment-faire/Demandes-de-derogation-en-Agriculture-Biologique)[derogation-en-Agriculture-Biologique.](http://www.inao.gouv.fr/Espace-professionnel-et-outils/Produire-sous-signes-de-qualite-comment-faire/Demandes-de-derogation-en-Agriculture-Biologique)

# <span id="page-6-1"></span>**17 ) DANS MA DEMANDE, JE SOUHAITE REPONDRE A UNE QUESTION EN METTANT UNE PIECE JOINTE PROUVANT L'INFORMATION**

Cela ne pose pas de problème, vous pouvez télécharger la pièce jointe avant de valider votre demande.

#### <span id="page-6-2"></span>**18 ) JE N'AI PAS REÇU DE MAIL DE CONFIRMATION DE MA DEMANDE**

Après avoir validé votre demande, vous recevez normalement un accusé réception de ce type :

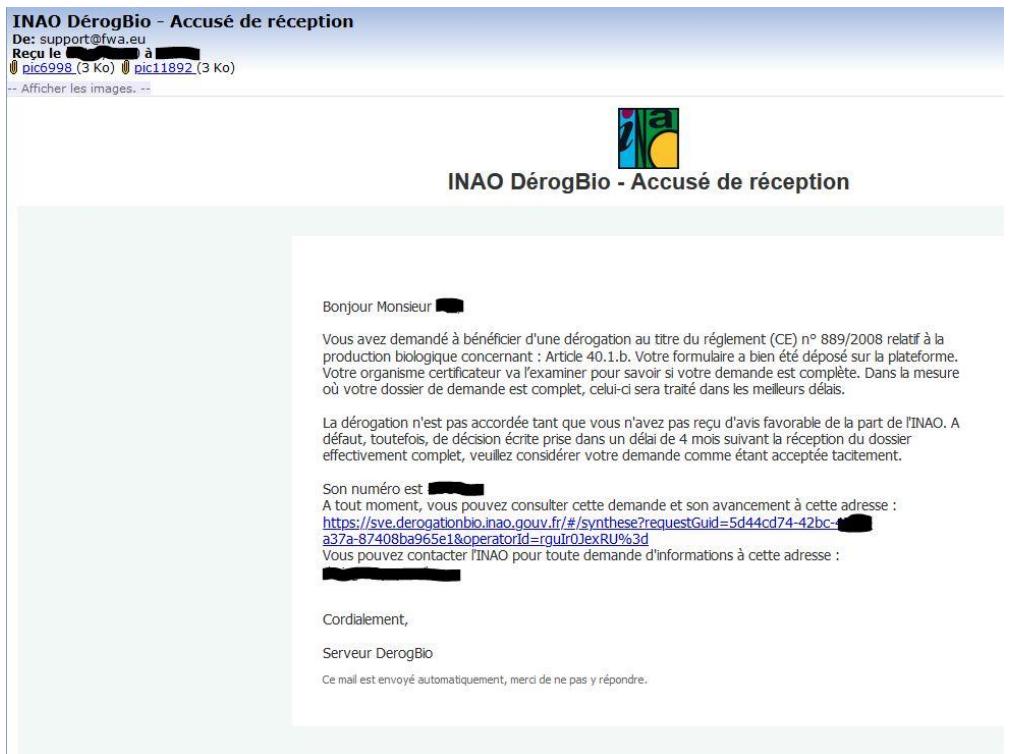

Si vous n'avez pas reçu ce mail, il y a peut-être eu un problème de validation de la demande.

Avez-vous bien suivi tout le processus de demande de dérogation jusqu'à la validation de votre demande ?

Si vous avez aperçu la page suivante, cela veut dire que votre demande a bien été enregistrée :

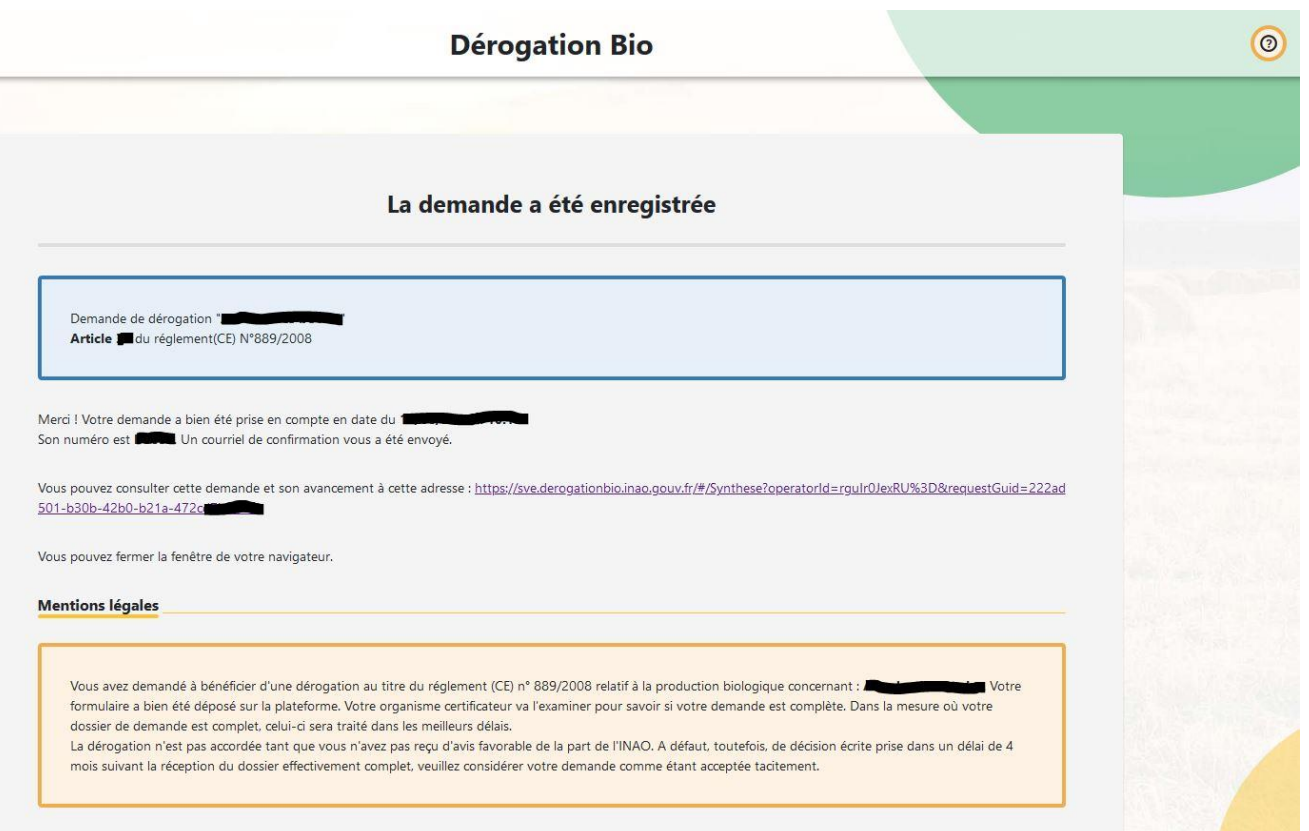

Si vous n'êtes pas arrivé jusqu'à cette page, vous devez recommencer votre saisie électronique.

Après avoir validé une demande de dérogation, vous allez recevoir un mail de confirmation de la boite mail [support@fwa.eu.](mailto:support@fwa.eu)

#### **Veuillez vérifier les courriers indésirables que vous avez reçu sur votre adresse mail.**

Si vous ne retrouvez toujours pas le mail de confirmation, vous devez indiquer ce problème à la Délégation Territoriale de l'INAO dont le contact s'est affiché lors de votre demande de dérogation :

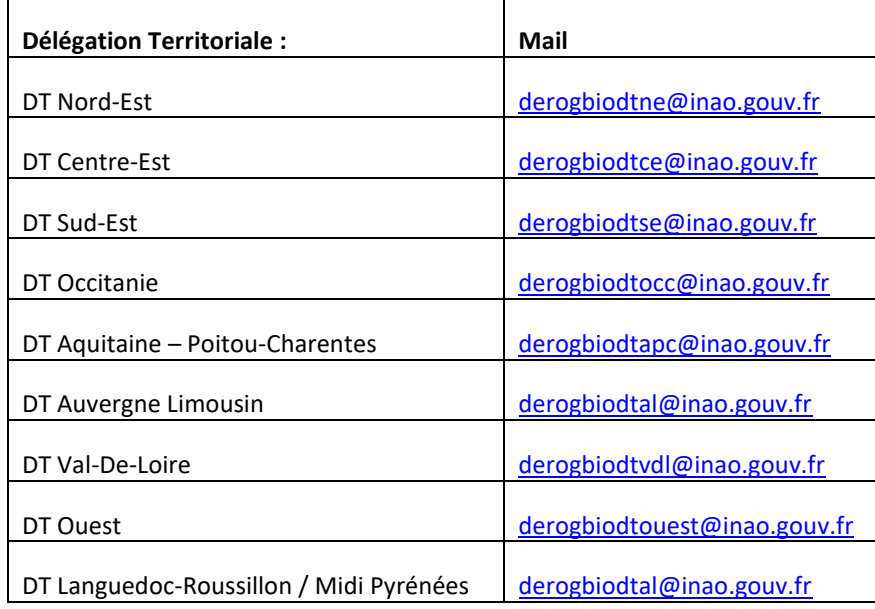

Merci de mettre également en copie le destinataire suivant : [bsi-app@inao.gouv.fr.](mailto:bsi-app@inao.gouv.fr)

Nous reviendrons vers vous afin de vous indiquer si votre demande a bien été prise en compte.

Vous pouvez également contacter votre organisme certificateur afin de lui indiquer ce problème.

## <span id="page-8-0"></span>**19 ) COMMENT SUIVRE L'AVANCEE DE MA DEMANDE ?**

A chaque étape de l'instruction de votre demande, un mail va vous être envoyé par l'adresse [support@fwa.eu,](mailto:support@fwa.eu) vous pouvez donc suivre l'avancée de votre demande via les mails que vous recevez.

De même, lors de la validation de la demande, vous avez reçu un mail indiquant un lien afin de suivre sa demande. Ce lien est toujours actif et peut être consulté afin de suivre votre demande. Ce lien est également présent dans tous les mails que vous recevrez afin que vous puissiez consulter votre demande.

## <span id="page-8-1"></span>**20 ) QUE SIGNIFIE « PROGRESSION INAO » OU « PROGRESSION OC » ?**

« Progression OC » ou « Progression INAO » sont les deux étapes de l'instruction de votre dossier.

« Progression OC » signifie que la demande se situe chez votre Organisme Certificateur. Celui-ci doit valider la complétude de votre dossier puis émettre un avis sur la demande.

Après que l'OC ait émis un avis, la demande va changer de statut pour devenir « Progression INAO ». A ce stade, c'est l'INAO qui doit instruire la demande puis valider ou refuser la dérogation.

Les deux étapes sont obligatoires.

#### <span id="page-8-2"></span>**21 ) J'AI REÇU UN MAIL M'INDIQUANT QUE MON DOSSIER EST INCOMPLET, QUE FAIRE ?**

Le mail de votre OC vous explique les modifications que vous devez apporter à votre demande ou les documents que vous devez ajouter. Vous devez donc modifier votre demande en cliquant sur le lien dans l'email que vous avez reçu. Après avoir modifié votre demande ou ajouté des documents, **n'oubliez pas de valider à nouveau votre demande**.

#### <span id="page-8-3"></span>**22 ) JE N'AI PAS DE NOUVELLES DE MA DEMANDE, QUE FAIRE ?**

Vous pouvez suivre l'état d'avancement de votre demande en cliquant sur le lien reçu dans le mail d'accusé réception de votre demande complète.

Nous vous rappelons que la dérogation n'est pas accordée tant que vous n'avez pas reçu d'avis favorable de la part de l'INAO.

Si votre demande reste dans l'état **« Progression OC »** et que vous n'avez pas reçu de mail vous indiquant que votre dossier est complet, veuillez contacter votre Organisme Certificateur.

Si votre demande a le statut **« Progression INAO »,** vous pouvez contacter votre Délégation Territoriale en charge de l'instruction de votre dossier :

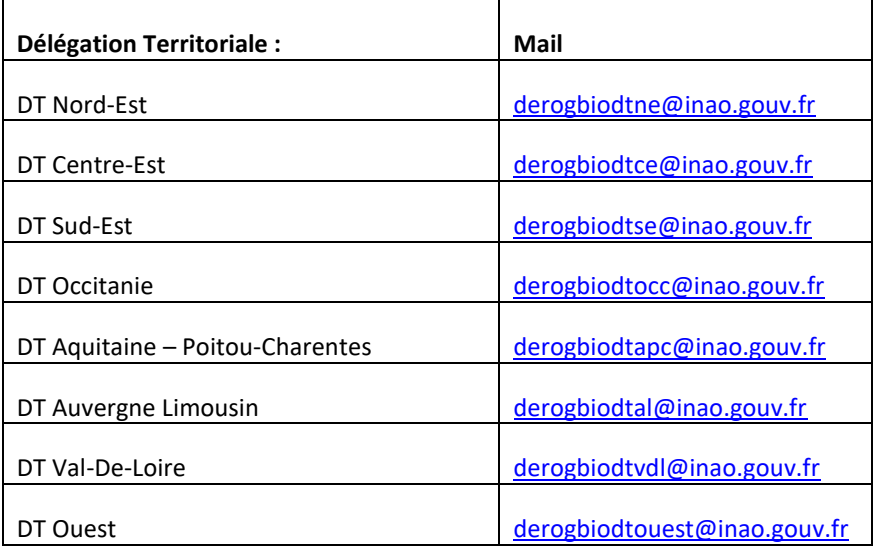

Enfin, nous vous rappelons qu'à défaut de décision écrite prise dans un délai de 4 mois suivant la réception du **dossier complet**, veuillez considérer votre demande comme étant acceptée tacitement.

# <span id="page-9-0"></span>**23 ) COMMENT ME SERA ENVOYEE LA NOTIFICATION ?**

La notification m'annonçant l'acceptation ou le refus de la dérogation vous sera envoyé par mail et courrier. Vous aurez donc un exemplaire électronique et papier de la notification. Votre Organisme Certificateur sera également destinataire de la notification.

# <span id="page-9-1"></span>**24 ) JE SOUHAITE QUE MES DONNEES SOIENT EFFACEES**

Les données à caractère personnel qui sont renseignées sur le site dérogation bio le sont pour les besoins d'instruction des dérogations prévues par la règlementation relative à l'agriculture biologique. Ces données sont exclusivement traitées par les Organismes Certificateurs et par les agents de l'INAO.

Aucune information n'est collectée à votre insu ou cédées à des Tiers.

Conformément aux dispositions de la loi n° 78-17 du 6 janvier 1978 relative à l'informatique, aux fichiers et aux libertés, vous disposez des droits d'accès, de rectification, de limitation et de suppression des données qui le concernent. Le site internet de la CNIL en fournit une description détaillée :<https://www.cnil.fr/fr/les-droits-pour-maitriser-vos-donnees-personnelles>

Pour exercer ces droits ou pour toute question sur le traitement de vos données personnelles ici recueillies, vous pouvez contacter notre déléguée à la protection des données :

> **Caroline COLAS** 12 rue Henri Rol-Tanguy TSA 30 003 93 555 MONTREUIL [c.colas@inao.gouv.fr](mailto:c.colas@inao.gouv.fr) 01 73 30 38 41

Si après l'avoir contactée, vous estimez que vos droits ne sont pas respectés, vous disposez alors de la faculté de saisir la CNIL pour réclamation.

<span id="page-9-2"></span>**25 ) MA QUESTION N'A TOUJOURS PAS DE REPONSE** 

Si votre problème concerne la manière de remplir votre dérogation, vous pouvez contacter votre Organisme Certificateur.

Si le problème concerne l'instruction d'une demande que vous avez faite, vous pouvez contacter les Délégations Territoriales de l'INAO :

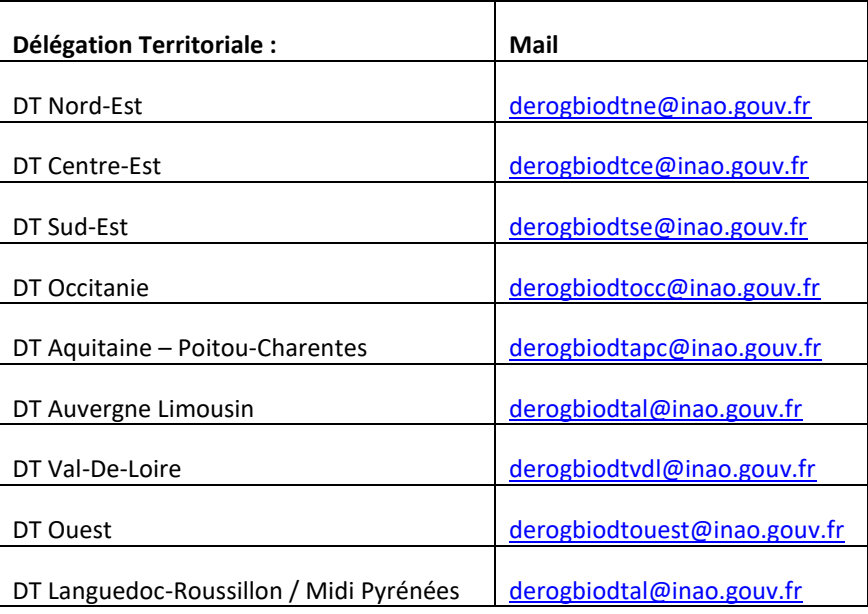

Si votre problème semble être un bug informatique de la plateforme, veuillez contacter [: bsi-app@inao.gouv.fr.](mailto:bsi-app@inao.gouv.fr)